### Дополнительные сведения о сетях

Этот документ содержит сведения о сетях. Дополнительные сведения о Windows для рабочих групп, не относящиеся к сетям, см. в разделе "Другие оперативные документы" в конце данного оперативного документа.

#### Использование редактора Write для просмотра данного документа

Для упрощения чтения данного документа можно увеличить окно редактора Write до его максимального размера. Для этого щелкните по кнопке "Развернуть", расположенной в правом верхнем углу окна редактора Write или откройте Системное меню (левый верхний угол окна) и выберите команду Развернуть.

Для перемещения по документу используйте клавиши PAGE UP и PAGE DOWN или щелкайте мышью по стрелкам вверху и внизу линейки просмотра с правой стороны окна редактора Write.

Для распечатки документа выберите команду Печать в меню Файл.

Для получения Справки по использованию редактора Write нажмите клавишу F1.

Чтобы прочесть другие оперативные документы, выберите команду Открыть в меню Файл.

## **Содержание**

Данный документ содержит следующие разделы о сетях:

### **1.0 Общие замечания**

- **1.1 Имя компьютера**
- **1.2 Файлы .INI**

### **2.0 Использование Novell NetWare**

- **2.1 Установка Novell NetWare на работу с Windows для рабочих групп 3.11**
- **2.2 Дополнительные сведения об использовании сети Novell NetWare с Windows для рабочих групп 3.11**
- **2.3 Изменения в системных файлах**
	- **2.3.1 Поддержка IPXODI.COM или LSL.COM в сети Ethernet или Token Ring**
	- **2.3.2 Поддержка IPX.COM**
	- **2.3.3 Поддержка IPXODI.COM и LSL.COM в сети ArcNet Network**
	- **2.3.4 Поддержка IPX.COM с сетью ArcNet Network**
	- **2.3.5 Поддержка MSIPX**
- **3.0 Использование сети Banyan VINES**
- **3.1 Изменения в системных файлах при установке поддержки для сети Banyan VINES**
- **3.2 Специальные сведения об особых версиях сети VINES**
- **3.3 Советы по поиску неисправностей в сети Banyan VINES**
- **4.0 Использование Windows для рабочих групп 3.11 в сети DEC PATHWORKS**
	- **4.1 Изменения в системных файлах при установке поддержки для сети DEC PATHWORKS вместо сети Microsoft Windows Network**
	- **4.2 Поддержка сети DEC PATHWORKS для работы с сетью Microsoft Windows Network**
- **5.0 Использование Windows for рабочих групп 3.11 в сети Artisoft LANtastic**
	- **5.1 Изменения в системных файлах при установке драйверов сети Artisoft LANtastic**
	- **5.2 Изменения в системных файлах при установке поддержки для сети Artisoft LANtastic**
	- **5.3 Дополнительные сведения об использовании сети Artisoft LANtastic с Windows для рабочих групп 3.11**
- **6.0 Использование Windows для рабочих групп 3.11 в сети SunSelect PC-NFS**
	- **6.1 Изменения в системных файлах при установке поддержки для сети PC-NFS**
- **7.0 Использование Windows для рабочих групп 3.11 в сети Beame & Whiteside BW-NFS**
	- **7.1 Изменения в системных файлах при установке поддержки для сети BW-NFS**
- **8.0 Использование Windows для рабочих групп 3.11 в сети ArcNet®**
- **9.0 Использование Windows для рабочих групп 3.11 с TCP/IP**
	- **9.1 Изменения в системных файлах при установке TCP/IP**
	- **9.2 Пример файла PROTOCOL.INI**
	- **9.3 Дополнительные сведения об использовании Windows для рабочих групп 3.11 в сети TCP/IP**
- **10.0 Использование Windows for рабочих групп 3.11 с** 
	- **протоколом Data Link Control (DLC)**
	- **10.1 Изменения в системных файлах при установке MS-DLC**
	- **10.2 Пример файла PROTOCOL.INI**
- **11.0 Использование Windows для рабочих групп 3.11 с MS-Net совместимыми сетями**
- **12.0 Использование неперечисленного сетевого адаптера без файла OEMSETUP.INF**
- **13.0 Другие оперативные документы**

**MS-DOS** является зарегистрированным товарным знаком, а **Windows** - это торговый знак корпорации Microsoft.

- **3+Share** является зарегистрированным товарным знаком 3Com Corporation.
- **Artisoft** и **LANtastic** являются зарегистрированными товарными знаками Artisoft, Inc.

**Banyan** и **VINES** являются зарегистрированными товарными знаками Banyan Systems, Inc.

**BW-NFS** является зарегистрированным товарным знаком Beame & Whiteside Software, Inc.

**ArcNet** является зарегистрированным товарным знаком Datapoint Corporation.

- **DEC** является зарегистрированным товарным знаком и **PATHWORKS** является зарегистрированным товарным знаком Digital Equipment Corporation.
- **TCS** является зарегистрированным товарным знаком Eurotherm International PLC.

**NetWare** и **Novell** являются зарегистрированными товарными знаками Novell, Inc.

**386MAX** является зарегистрированным товарным знаком Qualitas, Inc.

**Qemm** является зарегистрированным товарным знаком Office Systems.

**PC-NFS** является зарегистрированным товарным знаком, а **SunSelect** является зарегистрированным товарным знаком Microsystems, Incorporated.

**Net/One** and **Ungermann-Bass** являются зарегистрированными товарными знаками Ungermann-Bass, Inc.

### 1.0 Общие замечания

#### 1.1 Имя компьютера

Если у вас возникают проблемы при работе с сетью, убедитесь прежде всего, что для имени компьютера вы используете только латинские буквы. Сеть не будет работать правильно, если в имени компьютера есть символы кириллицы.

### 1.2 Файлы .INI

Некоторые параметры файла SYSTEM.INI оказывают влияние на способ работы Windows для рабочих групп. Можно изменять эти параметры для решения проблем, которые могут возникнуть при использовании Windows для рабочих групп и других сетей. Сведения об изменении нижеследующих параметров файла SYSTEM.INI см. в документе SYSINI.WRI:

[Boot] Network.drv= SecondNet.drv=

 $[386Enh]$ 32BitAccess= AllVMsExclusive= EMMExclude= FileSysChange= InDOSPolling= Int28Critical= NetAsyncFallback= NetAsyncTimeout= NetCard= NetDMASize= NetHeapSize= NetMisc= Network= ReflectDOSInt2A= SecondNet= TimerCriticalSection= Transport= TokenRingSearch= V86ModeLANAs= UniqueDOSPSP=

[network] EnableSharing= Exclude= FileSharing=  $LANAs=$ LogonValidated= Multinet= PrintSharing= Reshare=

· Программа Windows для рабочих групп Setup размещает следующие

строки в файле SYSTEM.INI, необходимые для правильной работы Windows для рабочих групп. Не убирайте ни одного из перечисленных ниже вволов:

[boot] network.drv=wfwnet.drv

[386Enh] network=\*vnetbios, ynetsup.386, yredir.386, yserver.386, \*vwc

Если обновление производилось от предыдущей версии Windows 3.1 или Windows для рабочих групп 3.1 с установленной сетью, программа Setup может оставить ненужные файлы и вызвать проблемы с производительностью или сбои в работе сети. При возникновении проблем с сетью, и, если в файле SYSTEM.INI (или в файле WIN.INI) есть одна из перечисленных ниже строк, попробуйте удалить эти строки и посмотрите, разрешится ли проблема.

#### В файле SYSTEM.INI:

[386Enh] INDOSPolling=TRUE EMMExclude=D800-DFFF (или другая область памяти) TimerCriticalSection=5000 (или другое значение) UniqueDOSPSP=TRUE PSPIncrement=5 NetHeapSize=76 (или другое значение) NetAsynchTimeout=50 NetAsynchFallback=true PerVMFiles=0 OverlappedIO=off

В файле WIN.INI:

load=winpopup.exe load=nwpopup.exe

[ports]  $LPT1.DOS=$ LPT2  $DOS=$  $LPT3.DOS=$ 

- Многие протоколы и другие сети требуют установки параметра TimerCriticalSection в секции [386Enh] файла SYSTEM.INI равным или большим 10000. Дополнительные сведения см. в файле **SYSINLWRL**
- Значением по умолчанию параметра NetHeapSize в секции [386Enh] файла SYSTEM. INI равно 16 Кбайт. Хотя некоторые приложения требуют такого значения, в большинстве случаев его можно снизить до 4 Кбайт для увеличения объема памяти, доступной для приложений. Для некоторых приложений требуется значение 4 Кбайт.
- · Если нужно изменить сетевую конфигурацию, используйте для этого программу Windows Setup.

· Некоторые сетевые адаптеры требуют, чтобы в параметре **EMMExclude** секции [386Enh] файла SYSTEM.INI была указана используемая этим адаптером область памяти. Дополнительные сведения см. в документации к сетевому адаптеру и файл SYSINI.WRI.

Эти адаптеры также могут требовать установки параметра **x=** в строке настройки EMM386 файла CONFIG.SYS. Дополнительные сведения см. в приложении Г "Поиск неисправностей" в *Руководстве пользователя Сетевое расширение Microsoft Windows для рабочих групп*. Если используется 386Max®, QEMM™ или другой диспетчер памяти, посмотрите в документации по диспетчеру памяти, нужно ли исключить эту область.

· *Windows for ðàáî÷èõ ãðóïï 3.11 Resource Kit* coдержит дополнительные сведения о настройке и конфигурации Windows для рабочих групп на работу с другими сетями, а также сведения для системных администраторов. Данный комплект предоставляет полные технические сведения о Windows для рабочих групп для поддержки специалистов. Сюда входит технический справочник-руководство и диск со вспомогательными обслуживающими программами, драйверами и реквизитами.

 Если в настоящий момент имеется *Windows for ðàáî÷èõ ãðóïï 3.11 Resource Kit*, то можно воспользоваться приложением. Он содержит сведения о новых свойствах и улучшениях, имеющихся в Windows для рабочих групп 3.11.

Чтобы заказать комплект *Windows for ðàáî÷èõ ãðóïï 3.11 Resource Kit* или *Windows for ðàáî÷èõ ãðóïï Resource Kit Addendum for Version 3.11*, обратитесь в филиал Microsoft, обслуживающий Ваш регион. Номер телефона филиала можно найти в карте со списком международных филиалов Microsoft.

- · Если Вы работаете с совместной копией Windows для рабочих групп с сетевого устройства, убедитесь, что в командную строку **path** файла AUTOEXEC.BAT включены как свой личный каталог Windows, так и совместный сетевой каталог. Для работы с совместной копией Windows для рабочих групп необходимо запустить сеть перед запуском Windows для рабочих групп. (При запуске сети перед запуском Windows для рабочих групп, доступно менее 100 Кбайт обычной памяти.)
- · Если для установки совместной копии Windows для рабочих групп использовался параметр **setup /n** и был указан сетевой каталог для своего личного каталога Windows, невозможно запустить сеть редиректора реального режима до запуска Windows для рабочих групп, если сначала не будет скопирован файл SYSTEM.INI в каталог на жестком диске, на котором находится файл NET.EXE. Файл NET.EXE должен находиться в корневом каталоге в устройстве запуска.

 Также, если параметр **setup /n** использовался для установки совместной копии Windows для рабочих групп в сети Windows NT или LAN Manager, совместное использование файлов или принтеров будет невозможно. Это происходит потому, что нужно запустить сеть Microsoft Windows с помощью редиректора реального режима, с которым невозможно совместно использовать файлы и принтеры.

- При получении сообшений об ошибке совместного использования при работе с совместной копией Windows для рабочих групп, убедитесь, что все файлы совместного сетевого каталога отмечены атрибутом "только для чтения".
- Протокол NetBEUI единственный включенный в Windows для рабочих групп протокол, который можно использовать с сетью Microsoft Windows из приглашения DOS. Все остальные могут использоваться только при выполнении Windows для рабочих групп. Если сеть Microsoft Windows будет использоваться из приглашения DOS, убедитесь, что в числе используемых протоколов есть NetBEUI.
- · Диспетчер Печати Windows размещает идущие на печать работы в накопителе, местоположение которого определяется переменной ТЕМР среды MS-DOS. Если переменная ТЕМР не установлена. Диспетчер Печати будет использовать корневой каталог устройства С. Переменная ТЕМР можно установить, расположив строку set temp= в файле AUTOEXEC.BAT или в файле описания входа в сеть. Например, чтобы использовать в качестве накопителя сетевой каталог С: WINDOWS\TEMP, нужно было бы воспользоваться строкой set temp=c:\windows\temp. У каждого пользователя должен быть личный каталог ТЕМР.

### 2.0 Использование Novell® NetWare®

Сведения об установке поддержки Novell NetWare в Windows для рабочих групп см. в Главе 9, "Использование других сетей" в Руководстве пользователя Сетевое расширение Microsoft Windows для рабочих групп.

Windows для рабочих групп 3.11 поддерживает устройства сетевых адаптеров NDIS, IPX и ODI.

Если обновляется Windows для рабочих групп версии 3.1, и использовались драйверы MSIPX, включенные в Windows для рабочих групп 3.1, то следует использовать либо драйвер IPX.COM, либо драйвер IPXODI.COM поставляемый Novell. Мы рекомендуем использовать IPXODI.COM. Для этого ознакомьтесь со следующим разделом, "Установка Novell Netware на работу с Windows для рабочих групп 3.11."

Как только Novell NetWare установлена на работу с драйвером IPX.COM или IPXODI.COM, удалите поддержку NetWare из Windows для рабочих групп. Затем установите заново поддержку NetWare. Это даст возможность выбрать либо IPX.COM, либо IPXODI.COM.

#### 2.1 Установка Novell NetWare на работу с Windows для рабочих групп 3.11

Мы рекомендуем установить Novell NetWare на работу с драйвером IPXODI.COM, несмотря на то, что драйвер IPX.COM также поллерживается.

IPXODI.COM и LSL.COM представлены версией 1.20 или выше, т.к. в противном случае Windows для рабочих групп не будет выполняться.

Как установить Novell NetWare на своем компьютере:

1. Если устанавливается Novell NetWare версии 4.0 или выше, добавьте следующую строку в файл CONFIG.SYS:

#### lastdrive=z

Если устанавливается другая версия, добавьте строку **lastdrive=p**. Таким образом создается устройство входа в систему Q:

2. Если сеть Novell NetWare устанавливается на работу с IPXODI.COM, введите следующие строки в файл AUTOEXEC.BAT:

```
cd c:\langle \langle \times \rangle amazoz NetWare\rangle\mathbf{Id}<appropriate ODI driver for your network card>
inxodi
netx / ps = \leq npeдочитаемое имя сервера
q:login <имя пользователя>
```
Если Novell NetWare устанавливается на работу с IPX.COM, введите следующие строки в файл AUTOEXEC.BAT:

inx netx /ps=<npednouumaemoe имя сервера>  $q:$ login  $\leq$ имя пользователя>

- 3. Введите имя каталога NetWare в строку РАТН файла AUTOEXEC.BAT.
- 4. Создайте файл NET.CFG в каталоге NetWare. Сведения о том, как это делается, см. в документации к NetWare.

Пример файла NET.CFG:

- Link Driver EXP16ODI Frame Ethernet 802.3 Frame Ethernet II Frame Ethernet 802.2 Frame Ethernet SNAP port 300  $int 5$
- 5. Перезапустите компьютер. Как только появится возможность успешного вхождения в предпочитаемый сервер, можно установить Windows для рабочих групп на работу с сетью NetWare. Дополнительные сведения см. в Руководстве пользователя Сетевое расширение Microsoft Windows для рабочих групп.

#### 2.2 Дополнительные сведения об использовании сети Novell NetWare с Windows для рабочих групп 3.11

Когда устанавливается поддержка NetWare в Windows для рабочих групп, значение команды lastdrive файла CONFIG.SYS устанавливается на Р. При перезапуске компьютера устройством входа является О. Если имеются какие-либо сценарии входа NetWare. убедитесь, что они указывают правильный символ устройства для каталога входа в систему.

Когда команда lastdrive установлена на Р, можно использовать символы от А до Р для подключения к другим компьютерам Windows лля рабочих групп или серверам Windows NT или Microsoft LAN Мападег. Символы после Р предназначены для подключения к сетевым серверам Novell NetWare.

- · Не пытайтесь войти, выйти, присоединить или отсоединить сетевой сервер Novell из приглашения MS-DOS, находясь в Windows. Следует войти перед запуском Windows для рабочих групп и присоединить или отсоединить серверы при помощи Диспетчера Файлов или Диспетчера Печати.
- Когда устанавливается поддержка NetWare в Windows для рабочих групп для IPXODI.COM и LSL.COM, программа Setup добавляет команду odihlp в файл AUTOEXEC.BAT. Она вводит ее в следующую за командой *ipxodi* строку. Не изменяйте порядок этих строк.
- · Если используется сеть Token Ring и драйвер на сервере Novell не поддерживает маршрутизацию исходной программы (например, драйверы сетей IBM Token Ring более ранних версий. чем 2.4), удалите оператор ROUTE.COM из файла AUTOEXEC.BAT.
- · Если возникают проблемы при подключении к серверу Novell, убедитесь, что параметр Adapter Media Type в программе Установка Сети соответствует конфигурации программного обеспечения Novell NetWare. Дополнительные сведения см. в приложении Г. "Поиск неисправностей", в Руководстве пользователя Сетевое расширение Microsoft Windows для рабочих групп.
- · По умолчанию, NetWare позволяет открыть одновременно не более 40 файлов. При выполнении приложений с системой Windows можно быстро исчерпать этот лимит, и если так произойдет, возможно появление неожиданных сообщений об ошибке. Чтобы увеличить количество открываемых файлов, введите следующую строку в начало файла NET.CFG:

#### file handles=60

Следует также ввести следующую строку в файл CONFIG.SYS:

#### $files = 60$

· Если получается непригодный результат при выводе на печать через сервер NetWare (неправильный шрифт, искаженный текст, неверный конец страницы, пустые строки), возможно, понадобиться изменить конфигурацию печатных работ. Попробуйте при помощи утилиты NetWare PRINTCON установить параметры "Auto Endcap" и "Enable Timeout" на значение "No".

- Подкачка на диск на сервере NetWare 286 может привести к тому, что запуск Windows для рабочих групп займет около одной минуты.
- Файловый сервер NetWare не использует точку (.) слвоенную точку (..). как это принято в MS-DOS. Однако NetWare shell (версия 3.01 или более поздняя) может это эмулировать, когда приложения пытаются вывести список файлов в каталоге. Если возникают проблемы при перечислении файлов или удалении каталогов, включите параметр Show Dots. Чтобы сделать это, добавьте следующую строку в начало файла NET.CFG:

#### show dots=on

Включение параметра Show Dots может привести к проблемам при использовании ранних версий некоторых утилит Net Ware с основой 80286, например, BINDFIX, EXE и MAKEUSER, EXE, Если производилось обновление NetWare shell, следует проверить, что были обновлены и эти утилиты. За дополнительными сведениями обращайтесь к дилеру фирмы Novell.

- · Перенаправленные устройства в Windows для рабочих групп могут выглядеть иначе, чем вне Windows для рабочих групп. Например, устройство, обозначенное как Сервер/Ресурс: Каталог, появится в Windows как Сервер/Ресурс: \, показывая корневой каталог совместного тома файлового сервера, а не ожидавшийся подкаталог. Можно исправить это затруднение при помощи параметра MAP ROOT следующим образом.
- · В некоторых случаях приложения Windows могут изменить каталог по умолчанию на устройстве. Это может вызвать проблемы если, например, переменная среды РАТН указывает на текущий каталог сетевого устройства (т. е указана только буква устройства без уточнения каталога, например, z: a не z:\system)
- Можно предотвратить это затруднение, используя утилиты МАР. ЕХЕ и LOGIN.EXE версии 3.0 и более поздних, установив "ложные" корневые каталоги, или при помощи функции MAP ROOT при отображении соединений в Диспетчере Файлов. Эта функция имитирует команду MS-DOS subst, которая устанавливает заданный пользователем каталог как корневой вместо реального корневого каталога.
- Например, если обычно диск F отображается как каталог HOME\TERRI тома SERVER\SYS, а затем включается F: в переменную среды РАТН. Следует сделать это, включив следующую команду в файл AUTOEXEC.BAT или набрав эту команду перед запуском Windows:

#### map f:=server\sys:home\terri

Каталог по умолчанию на устройстве F будет в таком случае HOME\ TERRI. Чтобы Windows этого не изменял, нужно будет заменить данную команду следующей:

#### map root f:=server\sys:home\terri

Эта команда приводит к тому, что каталог HOME\TERRI будет

являться корневым каталогом устройства F.

- · Можно настроить способ, которым Windows управляет отображениями сетевого устройства при помощи параметра Сеть на Панели Управления.
- Обычно при выходе из Windows все отображения дисковых устройств восстанавливаются к состоянию ло запуска Windows, все внесенные изменения будут потеряны. Если отменить параметр "Restore Drives", то все отображения, сделанные при работе в Windows, сохранятся и после выхода из Windows
- Как правило, каждая сессия Приглашения MS-DOS, которую Вы запускаете, находясь в Windows для рабочих групп, имеет свой собственный набор отображений дисковых устройств. Изменения, сделанные в одной сессии, не отразятся на других сессиях. Если установлен параметр NWShareHandles, отображения дисковых устройств станут глобальными, и изменения, сделанные в одной сессии MS-DOS, произойдут во всех остальных. Если используется сервер NetWare 286, установка параметра NWShareHandles увеличит число рабочих станций, которые могут быть подключены к серверу.

Дополнительные сведения об этих параметрах см. в Справке в диалоговом окне Сети на Панели Управления.

· Если используются приложения или с файлы, использующие дополнительные символы (ASCII-символы с кодом больше чем 128) и возникают затруднения с их просмотром или использованием, попробуйте добавить следующую строку в файл NET.CFG:

#### special uppercase  $=$  on

- При подключении или отключении сетевого ресурса из Диспетчера Файлов, Диспетчера Печати или Панели Управления, обратите особое внимание на состояние флажка проверки "Permanent". Если этот параметр установлен при подключении, то такое подключение будет происходить всякий раз при запуске Windows для рабочих групп. Чтобы предотвратить такое постоянное подключение, отключитесь от ресурса при установленном флажке "Permanent". Если этот флажок не установлен при отключении, то данное подключение будет удалено только для текущего сеанса работы Windows, но при следующем запуске Windows для Workgroups подключение опять произойдет.
- · Если до установки Windows для рабочих групп использовался Novell NetBIOS, программа Setup попытается удалить его. Мы не рекомендуем использовать протокол Novell NetBIOS, а протокол IPX/SPX, совместимый с NetBIOS.

Как установить протокол IPX/SPX, совместимый с NetBIOS: 1. В группе Сеть выберите значок Установка Сети.

- 2. В диалоговом окне Установка Сети выберите кнопку "Драйверы", после чего появится диалоговое окно Сетевые Драйверы.
- 3. Выберите кнопку "Добавить протокол", после чего появится диалоговое окно Добавить Сетевой Протокол.

4. Выберите "IPX/SPX Compatible Transport with NetBIOS" из окна списка. Затем выберите ОК.

#### 2.3 Изменения в системных файлах

Следующие разделы описывают изменения, производимые программой Setup в системных файлах при установке Windows для рабочих групп 3.11 с этими общими конфигурациями.

#### 2.3.1 Поддержка IPXODI.COM или LSL.COM в сети Ethernet или **Token Ring**

При установке Windows для рабочих групп 3.11 с поддержкой IPXODI.COM и LSL.COM в файл SYSTEM.INI добавляются следующие строки:

 $[386Enh]$ network=\*vnetbios,\*vwc,vnetsup.386,vredir.386,vserver.386 transport=nwlink.386,nwnblink.386,netbeui.386 secondnet=vnetware.386, vipx.386 netmisc=ndis.386,msodisup.386 netcard= InDOSPolling=FALSE  $neterard3=$ OverlappedIO=Off

[network] multinet=netware3 winnet=wfwnet/00025100

[NetWare] NWShareHandles=FALSE RestoreDrives=TRUE

[network drivers] netcard= transport= devdir=C:\WINDOWS LoadRMDrivers=No

[NWNBLINK] LANABASE=1

Следующий пример файла PROTOCOL. INI применим к компьютеру, содержащему сетевой адаптер DEC Etherworks Turbo/TP Ethernet Network Adapter.

Строки, выделенные жирным шрифтом, являются особыми строками, относящимися к данному сетевому адаптеру и его конфигурации.

ЗАМЕЧАНИЕ: При использовании драйверов Novell ODI "BINDINGS=" лолжно быть таким же как и имя Novell MLID.

[network.setup]

version= $0x3110$ netcard=ms\$ewtrbtp,1,MS\$EWTRBTP,4 transport=ms\$nwlinknb,NWLINK transport=ms\$netbeui.NETBEUI lana0=ms\$ewtrbtp,1,ms\$netbeui lana1=ms\$ewtrbtp,1,ms\$nwlinknb

 $[net.cfg]$ PATH=C:\NOVELL\net.cfg

[MS\$EWTRBTP]

[Link Driver DEPCA] **Frame Ethernet SNAP Frame Ethernet 802.2 Frame Ethernet II** Frame Ethernet 802.3

[NWLINK]

**BINDINGS=DEPCA** 

[NETBEUI] **BINDINGS=DEPCA** LANABASE=0 SESSIONS=10  $NCBS=12$ 

Следующий пример файла PROTOCOL. INI применим к компьютеру, содержащему сетевой адаптер IBM Token Ring 16/4 Network Adapter.

Строки, выделенные жирным шрифтом, являются особыми строками, относящимися к данному адаптеру и его конфигурации.

ЗАМЕЧАНИЕ: При использовании драйверов Novell ODI "BINDINGS=" должно быть таким же как и имя Novell MLID.)

[network.setup] version= $0x3110$ netcard=ms\$ibmtr4,1,MS\$IBMTR4,4 transport=ms\$nwlinknb,NWLINK transport=ms\$netbeui,NETBEUI lana0=ms\$ibmtr4,1,ms\$netbeui lana1=ms\$ibmtr4,1,ms\$nwlinknb

 $[net.cfg]$ PATH=C:\NOVELL\net.cfg

[MS\$IBMTR4]

[Link Driver TOKEN] **Frame Token-Ring Link Driver TOKEN** 

[NWLINK]

#### **BINDINGS=TOKEN**

[NETBEUI] **BINDINGS=TOKEN** LANABASE=0 SESSIONS=10 NCBS=12

Следующий пример файла NET.CFG применим к компьютеру с сетевым адаптером DEC Etherworks Turbo/TP Ethernet Network Adapter. Возможно, понадобятся дополнительные вводы в файл NET.CFG, в зависимости от способа установки сети.

Выделенные ниже жирным шрифтом строки добавляются при установке Windows для рабочих групп 3.11.

SHOW DOTS=ON FILE HANDLES=60 Link Driver DEPCA  **Frame Ethernet\_802.3** INT 5 PORT 300 MEM D8000  **Frame Ethernet\_II Frame Ethernet\_802.2 Frame Ethernet\_SNAP**

Следующий пример файла NET.CFG применим к компьютеру с сетевым адаптером IBM Token Ring 16/4 Network Adapter. Возможно, понадобятся дополнительные вводы в файле NET.CFG, в зависимости от способа установки сети.

Выделенные ниже жирным шрифтом строки добавляются при установке Windows для рабочих групп 3.11.

SHOW DOTS=ON FILE HANDLES=60 **Link Driver TOKEN Frame Token-Ring**

#### **2.3.2 Поддержка IPX.COM**

При установке Windows для рабочих групп 3.11 с поддержкой IPX.COM в файл SYSTEM.INI добавляются следующие строки:

[386Enh] network=\*vnetbios,\*vwc,vnetsup.386,vredir.386,vserver.386 transport= secondnet=vnetware.386,vipx.386 netmisc= netcard= InDOSPolling=FALSE netcard3=nwsup.386,nwnblink.386

#### OverlappedIO=Off

[network] multinet=netware3 winnet=wfwnet/00025100 DirectHost=No

[NetWare] NWShareHandles=FALSE RestoreDrives=TRUE

[network drivers] netcard= transport= devdir=C:\WINDOWS LoadRMDrivers=No

[NWNBLINK] LANABASE=0

Следующие строки добавляются в файл PROTOCOL.INI (пример для сетевого адаптера NE2000):

[network.setup] version=0x3110 netcard=ms\$nwsupnb,1,MS\$NWSUPNB,2 lana0=ms\$nwsupnb,1,mono

[MS\$NWSUPNB]

[NWSUP] Adapters=MS\$NWSUPNB

#### **2.3.3 Поддержка IPXODI.COM и LSL.COM в сети ArcNet Network**

При установке Windows для рабочих групп 3.11 с поддержкой IPXODI.COM и LSL.COM в сети ArcNet, в файл SYSTEM.INI добавляются следующие строки:

[386Enh] network=\*vnetbios,\*vwc,vnetsup.386,vredir.386,vserver.386 transport= secondnet=vnetware.386,vipx.386 netmisc= netcard= InDOSPolling=FALSE netcard3=nwsup.386,nwnblink.386 OverlappedIO=Off

[network] multinet=netware3 winnet=wfwnet/00025100 directhost=no

[NetWare] NWShareHandles=FALSE RestoreDrives=TRUE

[network drivers] netcard= transport= devdir=C:\WINDOWS LoadRMDrivers=No

[NWNBLINK] LANABASE=0

Следующие строки добавляются в файл PROTOCOL.INI:

[network.setup] version=0x3110 netcard=ms\$nwsupnb,1,MS\$NWSUPNB,2 lana0=ms\$nwsupnb,1,mono

[MS\$NWSUPNB]

[NWSUP] Adapters=MS\$NWSUPNB

#### **2.3.4 Поддержка IPX.COM с сетью ArcNet Network**

При установке Windows для рабочих групп 3.11 с поддержкой IPX/SPX в сети ArcNet в файл SYSTEM.INI добавляются следующие строки:

[386Enh] network=\*vnetbios,\*vwc,vnetsup.386,vredir.386,vserver.386 transport= secondnet=vnetware.386,vipx.386 netmisc= netcard= InDOSPolling=FALSE netcard3=nwsup.386,nwnblink.386 OverlappedIO=Off

[network] multinet=netware3 winnet=wfwnet/00025100 directhost=no

[NetWare] NWShareHandles=FALSE RestoreDrives=TRUE

[network drivers] netcard= transport= devdir=C:\WINDOWS LoadRMDrivers=No

[NWNBLINK]  $LANABASE=0$ 

Следующие строки добавляются в файл PROTOCOL.INI:

[network.setup] version= $0x3110$ netcard=ms\$nwsupnb,1,MS\$NWSUPNB,2  $lana0 = ms\$ nwsupnb, 1, mono

[MS\$NWSUPNB]

[NWSUP] Adapters=MS\$NWSUPNB

#### 2.3.5 Поддержка MSIPX

Несмотря на то, что мы рекомендуем обновлять с протокола MSIPX до протокола IPXODI или IPX/SPX, можно сохранить поддержку MSIPX. Данный раздел описывает изменения, производимые в системных файлах при решении сохранять поддержку MSIPX в ходе обновления от Windows для рабочих групп 3.1 до Windows для рабочих групп 3.11.

Следующие строки удаляются из файла CONFIG.SYS:

C:\WINDOWS\PROTMAN.DOS /I:C:\WINDOWS C:\WINDOWS\WORKGRP.SYS C:\WINDOWS\<NDIS MAC driver>.DOS C:\WINDOWS\MSIPX SYS

Строки наверху заменяются следующей:

DEVICE=C:\WINDOWS\IFSHLP.SYS

Ниже приводится пример типичного файла AUTOEXEC.BAT после обновления до Windows для рабочих групп 3.11

C:\WINDOWS\SMARTDRV.EXE /X C:\WINDOWS\net start C:\WINDOWS\msipx C:\WINDOWS\netx PROMPT \$p\$g PATH C:\WINDOWS:C:\DOS SET TEMP=C:\WINDOWS\TEMP

Следующие строки в файле SYSTEM.INI влияют на работу Windows для рабочих групп 3.11 с MSIPX:

 $[386Enh]$ 

network=\*vnetbios,\*vwc,vnetsup.386,vredir.386,vserver.386

transport=netbeui.386,nwlink.386,nwnblink.386 secondnet=vnetware.386 OverlappedIO=off netmisc=ndis.386,ndis2sup.386,vipx.386 netcard=declan.386 InDOSPolling=FALSE

[network]

multinet=netware3 winnet=wfwnet/00025100 DirectHost=No

[NetWare] NWShareHandles=FALSE RestoreDrives=TRUE

[network drivers] netcard=depca.dos  $transport$ = $*$ netbeui, msipx.sys, ndishlp.sys devdir=C:\WINDOWS LoadRMDrivers=Yes

[NWNBLINK] LANABASE=1

Данный пример файла PROTOCOL.INI применим для компьютера, использующего Windows для рабочих групп 3.11 с MSIPX. Адаптером является DEC Etherworks Turbo/TP Network Adapter.

[network.setup] version= $0x3110$ netcard=ms\$ewtrbtp,1,MS\$EWTRBTP,3 transport=ms\$netbeui,NETBEUI transport=ms\$ipx,MS\$IPX transport=ms\$nwlinknb,NWLINK transport=ms\$ndishlp,MS\$NDISHLP  $lana0 = ms$ \$ewtrbtp,  $1, ms$ \$ipx lana1=ms\$ewtrbtp,1,ms\$netbeui  $lana2 = ms$ \$ewtrbtp, 1, ms\$nwlinknb lana3=ms\$ewtrbtp,1,ms\$ndishlp

[protman] DriverName=PROTMAN\$ PRIORITY=MS\$NDISHLP

[MS\$EWTRBTP] DriverName=DEPCA\$ RamAddress=0xD800 Interrupt=5 MaxMulticast=8 MaxTransmits=16 IOAddress= $0x300$ AdapterName=DE200

[MS\$IPX] DriverName=IPX\$ MediaType=Novell/Ethernet BINDINGS=MS\$EWTRBTP

[LANCE] Adapters=MS\$EWTRBTP

[NETBEUI] DriverName=netbeui\$ SESSIONS=10  $NCBS=12$ BINDINGS=MS\$EWTRBTP  $LANABASE=0$ 

[NWLINK]

BINDINGS=MS\$EWTRBTP [MS\$NDISHLP] DriverName=ndishlp\$ BINDINGS=MS\$EWTRBTP

ЗАМЕЧАНИЕ: Программа Windows для рабочих групп 3.11 обнаружит MSIPX в ходе обновления от Windows для рабочих групп 3.1 и установит поддержку для него. Если изменить конфигурацию после обновления до Windows для рабочих групп 3.11, Setup может удалить поддержку MSIPX, и будет невозможно установить поддержку для него заново. В таком случае нужно будет обновить до IPX.COM или IPXODLCOM и LSLCOM.

### 3.0 Использование сети Banyan® VINES®

Windows для рабочих групп 3.11 работает с сетью Banyan VINES версий 4.11(5), 5.00(5) и 5.52(5). Она может работать как с сетью Microsoft Windows Network, так и с сетью Banyan VINES. Прежде чем установить свою особую версию VINES, посмотрите "Специальные сведения об особых версиях сети VINES" ниже в этом документе.

Прежде чем установить Windows для рабочих групп 3.11 на работу с сетью VINES, установите сеть VINES на своем компьютере согласно указаниям в документации по сетям VINES. Затем запустите PCCONFIG для выбора нужных для сети драйверов и убедитесь. что можно подключиться к серверу VINES из MS-DOS. Дополнительные сведения об установке поддержки VINES в Windows для рабочих групп см. в главе 9. "Использование других сетей" в Руководстве пользователя Сетевое расширение Microsoft Windows для рабочих групп.

#### 3.1 Изменения в системных файлах при установке поддержки для сети Banyan VINES

При установке поддержки сети Banyan VINES в Windows для рабочих групп в файл AUTOEXEC.BAT будут добавлены следующие строки:

C:\<Kamanoz Windows>\NET INITIALIZE CD <Каталог VINES>

**BAN/NC NDISBAN** REDIRALL C:\<Каталог Windows>\NET START **ARSWAIT** Z:LOGIN Следующая строка добавляется в файл CONFIG.SYS: LASTDRIVE=Y Следующие строки добавляются в файл PROTOCOL.INI: [network.setup] transport=ban\$vines, BAN\$VINES  $lana0 =$ <network adapter>,1,ban\$vines [Ban\$Vines] drivername=NDISBAN\$ bindings=<network adapter> Следующие строки добавляются в файл SYSTEM.INI: [boot] secondnet.drv=vines.drv  $\leq$  z: vines dry for VINES 4.11 and  $\le$  VINES 5.00; vines.drv for VINES 5.52  $[386Enh]$ secondnet=vvinesd.386  $\le$  z: vyines 386 for VINES 4.11 and  $\le$  VINES 5.00; vvines.386 for VINES 5.52 [network] multinet=vines500  $\le$ -vines411 or vines550 for

#### 3.2 Специальные сведения об особых версиях сети VINES

<- different VINES versions

#### **Vines 4.10**

Если Вы работаете с сетью VINES 4.10, необходимо обновить ее до VINES 4.11 (5) прежде чем установить поддержку для Windows для рабочих групп.

#### **Vines 4.11**

Если Вы работаете с сетью VINES 4.11 (5), сетевой администратор должен поставить "заплату" программного обеспечения (5)-FW-1 и (5)-GN-1 прежде чем Вы установите поддержку для Windows для рабочих групп.

#### **Vines 5.00**

Если Вы работаете с сетью VINES 5.00 (5), сетевой администратор должен поставить "заплату" (patch) программного обеспечения (5)-EA-1 и (5)-ER-1 прежде чем Вы установите поддержку для Windows для рабочих групп.

Если Вы работаете с сетью VINES 5.00 (6), установите поддержку VINES для 5.00 (5)

в соответствии с указаниями по установке. При приглашении к перезапуску своей рабочей станции в конце процесса установки, слелайте это

После перезапуска своей рабочей станции:

- 1. Сделайте резервные копии файлов PROTMAN.DOS и NDISBAN.COM в другом каталоге прежде чем выполнить NEWREV.
- 2. В приглашении MS-DOS выполните команду NEWREV, чтобы обновить до VINES 5.00 (6).

Замечание: Убедитесь в резервировании файлов PROTMAN.DOS и NDISBAN.COM, т.к. программа NEWREV переписывает файлы PROTMAN.DOS и NDISBAN.COM, находящиеся в каталоге Windows для рабочих групп.

- 3. Скопируйте файлы PROTMAN.DOS и NDISBAN.COM обратно в каталог Windows для рабочих групп.
- 4. Перезапустите свою рабочую станцию.

Эта операция обеспечит использование правильной версии из этих двух файлов.

### Сети VINES 5.52 (5)

Если Вы работаете с сетью VINES 5.52 (5), необходимо скопировать NDISBAN.COM в свой местный каталог VINES, содержащий сетевое программное обеспечение VINES. Используйте команду РССОРҮ, чтобы скопировать данный файл из своего сервера VINES 5.52 (5) на свою рабочую станцию.

#### 3.3 Советы по поиску неисправностей в сети Banyan VINES

В данном разделе приводятся варианты решений наиболее типичных проблем, которые могут встретиться при работе с Windows для рабочих групп в сети Banyan VINES.

#### Невозможно выполнение команд VINES из файла AUTOEXEC.BAT

Возможно, уже имеется строка, сообщающая CD \<каталог Banyan>, но ее расположение в файле может быть неверным. Откройте файл AUTOEXEC.BAT с помощью редактора и передвиньте команду в строку над командой BAN /NC.

#### Переменные среды переписаны

При установке поддержки VINES для Windows для рабочих групп команда VINES LOGIN располагается у начала файла AUTOEXEC.BAT. РАТН (и другие переменные среды) в VINES параметрах пользователя переписаны переменными среды в файле AUTOEXEC.BAT.

Чтобы устранить данную проблему, выполните одно из следующих действий:

• Разместите все переменные среды, включая РАТН, только в своих параметрах пользователя

 $-$ ипи-

· Разместите все переменные среды после команды LOGIN в файле AUTOEXEC BAT

Если нужно добавить переменную среды РАТН из параметров пользователя к переменной среды РАТН в файле AUTOEXEC.BAT, введите %path% после команды LOGIN в конце файла AUTOEXEC.BAT.

Например, следующий оператор заключает значения РАТН в параметрах пользователя (%path%) к существующим значениям PATH (C:\C:\WINWG) в файле AUTOEXEC.BAT:

#### $PATH=c:\c:\winwg;\%path\%$

#### Невозможно получить доступ к сети VINES Если невозможно получить доступ к сети VINES, проверьте, что в файле SYSTEM.INI есть такие строки:

network.drv=wfwnet.drv secondnet.drv= $VINES.DRV \le z$ :vines.drv for VINES 4.11 and  $\le$  VINES 5.00; vines dry for VINES 5.52

В среде Windows для рабочих групп оператор NETWORK.DRV указывает сетевой драйвер Windows для рабочих групп (WFWNET.DRV). Оператор SECONDNET.DRV указывает сетевой драйвер VINES VINES.DRV).

## 4.0 Использование Windows для рабочих групп 3.11 в **СЕТИ DEC® PATHWORKS™**

Если нужно использовать сеть DEC PATHWORKS с Windows для рабочих групп, можно использовать ее вместо сети Microsoft Windows. Невозможно использовать две сети одновременно без редактирования файлов вручную.

Прежде чем начать, установите сетевое программное обеспечение DEC PATHWORKS на своем компьютере согласно указаниям в документации к сети PATHWORKS. Затем убедитесь, что можно подключиться к серверу PATHWORKS из MS-DOS. Дополнительные сведения об установке поддержки сети PATHWORKS в Windows для рабочих групп см. в главе 9, "Использование других сетей" в Руководстве пользователя Сетевое расширение Microsoft Windows для рабочих групп.

После установки поддержки сети PATHWORKS, Windows для рабочих групп можно использовать для подключения к серверам PATHWORKS, но невозможно будет совместно использовать ресурсы на местном компьютере с помощью Windows для рабочих групп.

### 4.1. Изменения в системных файлах при установке поддержки для сети DEC PATHWORKS вместо сети Microsoft Windows

### **Network**

При установке поддержки сети DEC PATHWORKS в Windows для рабочих групп следующие строки добавляются в файл SYSTEM.INI.

[boot] network.drv=pcsa.drv

[boot.description] network.drv=DEC PATHWORKS

[386Enh] network=\*dosnet, decnet.386, decnb.386 TimerCriticalSection=10000

## **4.2 Поддержка сети DEC PATHWORKS для работы с сетью Microsoft Windows Network**

Программа Windows Setup не устанавливает сеть DEC PATHWORKS на работу с сетью Microsoft Windows Network. Если нужно использовать две эти сети вместе, необходимо отредактировать файлы SYSTEM.INI, PROTOCOL.INI, STARTNET.BAT и AUTOEXEC.BAT вручную.

### **5.0 Использование Windows for рабочих групп 3.11 в сети Artisoft® LANtastic®**

Можно использовать Windows for рабочих групп в сети Artisoft LANtastic вместо сети Microsoft Windows. Однако нельзя использовать эти две сети вместе.

### **5.1 Изменения в системных файлах при установке драйверов сети Artisoft LANtastic**

Прежде чем установить LANtastic 5.0 для Windows, установите драйверы LANtastic на уровне MS-DOS. Проверьте, чтобы все соединения между компьютерами установлены правильно.

Драйверы уровня MS-DOS будут установлены в следующий каталог:

c:\lantasti

Установка произведет следующие изменения в файле CONFIG.SYS:

files=75 buffers=32 lastdrive=z fcbs= $32.8$ 

В файле AUTOEXEC.BAT не будет сделано никаких изменений.

Сеть LANtastic будет запущена файлом, именуемым STARTNET.BAT, который выглядит следующим образом:

@echo off Set LAN\_DIR=C:\LANTASTI.NET SET LAN\_CFG=C:\LANTASTI PATH C:\LANTASTI:%PATH% SHARE /L:200

3C503MM IRQ=3 IOBASE=300 TRANSCEIVER\_TYPE=ON-BORAD **VERBOSE** AILANBIO REDIR MACHINENAME LOGINS=3 **SERVER** 

NET LOGIN/WAIT NET LPT TIMEOUT 10 NET POSTBOX

### **5.2 Изменения в системных файлах при установке поддержки для сети Artisoft LANtastic**

После установки правильного драйвера сетевой платы и можно поддерживать связь с другими компьютерами LANtastic, можно установить сеть LANtastic для Windows.

Чтобы установить сеть LANtastic для Windows, перейдите в Установку Сети и выберите установку поддержки для LANtastic 5*x*. Программа Setup предложит следующие драйверы:

LANTASTI.386 **LANTNET DRV** 

Эти драйверы поставляются с сетью LANtastic и они будут находиться либо в подкаталоге LANTASTI, либо на поставляемых продавцом дисках.

В файле PROTOCOL.INI будут следующие изменения:

[network.setup] version=0x3110

В файле SYSTEM.INI будут следующие изменения:

[boot] network.drv=lantnet.drv

[boot description] network.drv=Artisoft LANtastic (version 5.X)

[386Enh] network=\*vnetbios,lantasti.386 netmisc= netcard= transport=

[network] winnet=LANtastic/xx050000

[LANtastic] Network IRQ=XX

После завершения установки поддержки для сети LANtastic 5x, запустите программу установки LANtastic 5x. Программа будет установлена в каталоге с именем C:\LANI. Программа установки также создаст группу LANtastic в Диспетчере Программ и добавит следующий параметр в файл WIN.INI:

 $load = C \setminus I$  ANI WNET EXE

## 5.3 Дополнительные сведения об использовании сети Artisoft LANtastic с Windows для рабочих групп 3.11

Не пользуйтесь командой net use для перенаправления имени устройства, на котором установлена система Windows для рабочих групп, иначе запуск ее будет невозможен.

### 6.0 Использование Windows для рабочих групп 3.11 в **сети SunSelect PC-NFS**

Windows для рабочих групп 3.11 работает с сетью SunSelect<sup>TM</sup> PC-NFS® версии 5.00.

При установке сети PC-NFS для использования с Windows для рабочих групп впервые, нужно запустить программы как установки, так и конфигурации согласно указаниям в документации к сети PC-NFS. Затем установите Windows для рабочих групп 3.11 без поддержки для вторичной сетевой операционной системы.

После установки Windows для рабочих групп будет необходимо запустить программу WINSTALL.EXE с диска под номером 3 PC-NFS. Встаьте диск под номером 3 в дисковод и затем из Windows для рабочих групп выберите Выполнить в меню Файл и введите A:WINSTALL.EXE (замените на В: если это используемый дисковод). Таким образом будет установлены утилиты сети PC-NFS для Windows, а также некоторые файлы поддержки Windows, необходимые для правильного функционирования.

По окончании данной процедуры можно установить Windows для рабочих групп 3.11 на работу с сетью Microsoft Windows и PC-NFS. В группе Сеть выберите Установка Сети. Выберите кнопку "Сети" и затем выберите "SunSelect PC-NFS (version 5.0)" в списке "Других дополнительных сетей". Щелкните на кнопке "ОК". Будут сделаны изменения в файлах PROTOCOL.INI и SYSTEM.INI. Изменения потребуются также в файле AUTOEXEC.BAT. Эти изменения должны были выполниться в ходе установки и конфигурации программного обеспечения сети PC-NFS. Перезапустите компьютер, чтобы данные изменения вошли в силу.

Если до Windows для рабочих групп 3.11 обновляется существующая версия Windows для рабочих групп 3.1, можно выбрать сеть PC-NFS в качестве вторичной сети во время начальной процедуры установки.

Дополнительные сведения об установке поддержки PC-NFS в Windows для рабочих групп см. в главе 9, "Использование других сетей" в Руководстве пользователя Сетевое расширение Microsoft Windows для рабочих групп.

#### 6.1 Изменения в системных файлах при установке поддержки для сети PC-NFS

После установки Windows для рабочих групп, будет необходимо запустить программу WINSTALL.EXE с дисков PC-NFS, чтобы установить утилиты PC-NFS для Windows.

Процесс установки PC-NFS производит следующие изменения в файлах AUTOEXEC.BAT, PROTOCOL.INI и SYSTEM.INI:

Он добавляет следующие параметры в файл AUTOEXEC.BAT:

Set TZ=EST5EDT Set NFSDRIVE=C Set NFSPATH=C:\NFS **NET INIT** Set TN DIR=C:\NFS\TELNET C:\NFS\PRT \* **C:\NFS\NET INIT** C:\NFS\RTM

Замечание: Операторы SET изменяются при каждой установке.

Он добавляет следующий параметр в файл CONFIG.SYS:

Device=C:\WINDOWS\IFSHLP.SYS

Он удаляет следующий параметр из файла CONFIG.SYS:

Device=C:\NFS\SOCKDRV.SYS

#### Из файла PROTOCOL.INI

[network.setup]

transport=nfs-ndis,NFS-NDIS

[NFS-NDIS] DriverName=NFSLINK\$ Bindings=MS\$ELNKII LanaBase=Lana<*число*>

#### Из файла SYSTEM.INI

[Boot] secondnet.drv=pcnfs.drv

[boot.description] secondnet.drv=SunSelect PC-NFS (version 5.0)  $[386Enh]$ secondnet=pcnfs.386

[Network] multinet=pcnfs

[network drivers] netcard=elnkii.dos transport=ndishlp.sys,\*netbeui,nfs-ndis.sys,pcnfs.sys, sockdrv.sys devdir=C:\WIN31 LoadRMDrivers=Yes pcnfs.svs= $'$ F30/C<sup> $\land$ '</sup>

### 7.0 Использование Windows для рабочих групп 3.11 в сети Beame & Whiteside BW-NFS

Windows для рабочих групп 3.11 работает с сетью Beame & Whiteside BW-NFS версии 3.0с.

Установите BW-NFS на своем компьютере согласно указаниям в документации по сети BW-NFS. Проверьте, что можно подключиться к сетевому серверу BW-NFS из MS-DOS прежде чем установить Windows для рабочих групп 3.11 для работы с сетью BW-NFS. Дополнительные сведения об установке поддержки сети BW-NFS в Windows для рабочих групп см. в главе 9. "Использование других сетей в Руководстве пользователя Сетевое расширение Microsoft Windows для рабочих групп.

#### 7.1 Изменения в системных файлах при установке поддержки для сети BW-NFS

Программа Setup делает следующие изменения в файле SYSTEM.INI:

[boot] secondnet.drv=bwnet.drv

[boot description] secondnet.drv=BW-NFS Network File System (version 3.0c)

[386Enh] secondnet=bwdosnet.386, bwredir.386 TimerCriticalSection=1000 UniqueDOSPSP=True PSPIncrement=5

### 8.0 Использование Windows для рабочих групп 3.11 в сети ArcNet<sup>®</sup>

При установке сети ArcNet для использования с Windows для рабочих групп, следуйте указаниям в приложении Б "Установка сетевой аппаратуры" в Руководстве пользователя Сетевое расширение Microsoft Windows для рабочих групп для установки сети, использующей тонкий Ethernet, но принимая во внимание следующие исключения:

· Вместо кабеля RG-58, пользуйтесь тонким кабелем RG-62U.

• Нет надобности использовать Т-коннекторы BNC, т.к. можно

подсоединить кабель RG-62U напрямую к платам ArcNet.

## 9.0 Использование Windows для рабочих групп 3.11 с **TCP/IP**

Можно использовать протокол TCP/IP с Microsoft Windows для рабочих групп версии 3.11. Мы рекомендуем использовать Microsoft TCP/IP для пакета протокола Windows для рабочих групп.

Установите Microsoft TCP/IP для Windows для рабочих групп согласно руководству по установке и конфигурации Microsoft TCP/IP для Windows для рабочих групп.

#### 9.1 Изменения в системных файлах при установке ТСР/IР

Процесс установки ТСР/IР вводит следующие параметры в файл AUTOEXEC.BAT.

> C:\WINDOWS\NET START C:\WINDOWS\UMB C:\WINDOWS\TCPTSR C:\WINDOWS\TINYRFC C:\WINDOWS\EMSBFR.EXE C:\WINDOWS\NMTSR.EXE

Следующие параметры вводятся в файл SYSTEM.INI.

[386ENH] device=vsockets.386 device=vbapi.386 TimerCriticalSection=5000 UniqueDosPSP=TRUE PSPIncrement=2

[Network Drivers] devdir=C:\WINDOWS LoadRMDrivers=Yes netcard=<network adapter> transport=ndishlp.sys,\*netbeui,tcpdrv.dos,nemm.dos

В процессе установки TCP/IP также создается файл TCPUTILS.INI.

[tcpglobal] username=<user name> NetFiles=C:\WINDOWS hostname=<host name> drivername=GLOBAL\$

[sockets] drivername=SOCKETS\$ bindings=TCPIP numsockets=4 numthreads=32

poolsize=3200 maxsendsize=1024

[telnet] drivername=TELNET\$ bindings=TCPIP nsessions=0 max out sends=0

#### 9.2 Пример файла PROTOCOL.INI

Ниже приводится пример файла PROTOCOL.INI. Он взят из компьютера, на котором Microsoft Windows для рабочих групп версии 3.11 установлена на работу с протоколами Microsoft NetBEUI и Microsoft ТСР/ІР с одним и тем же сетевым адаптером.

[network.setup] version= $0x3110$ netcard=ms\$ewtrbtp,1,MS\$EWTRBTP,3 transport=ms\$ndishlp,MS\$NDISHLP transport=ms\$netbeui,NETBEUI transport=tcpip,TCPIP  $lana0 = ms$ \$ewtrbtp, 1, tcpip  $lanal = ms$ \$ewtrbtp,  $1, ms$ \$ndishlp lana2=ms\$ewtrbtp,1,ms\$netbeui

[protman] DriverName=PROTMAN\$ PRIORITY=MS\$NDISHLP

[MS\$EWTRBTP] DriverName=DEPCA\$ Interrupt= $15$ IOAddress=0x300 RamAddress=0xD000 MaxMulticast=8 MaxTransmits=16 AdapterName=DE200

[LANCE] Adapters=MS\$EWTRBTP

[MS\$NDISHLP] DriverName=ndishlp\$ BINDINGS=MS\$EWTRBTP

[NETBEUI] DriverName=netbeui\$ SESSIONS=10  $NCBS=12$ BINDINGS=MS\$EWTRBTP LANABASE=2

[TCPIP] DefaultGateway0=130 25 0 1 SubNetMask0=255 255 0 0 IPAddress0=130 25 8 144 NRSessions=12 NetFiles=C:\WINDOWS DriverName=TCPIP\$ BINDINGS=MS\$EWTRBTP  $LANABASE=0$ 

Следующие параметры являются необязательными вводами в секции [tcpip] файла PROTOCOL.INI.

#### ForcePushBit=<0-или-1>

 $\theta$ 

По умолчанию:

Залача: Определяет, как часто бит помещается на стек (push bit). Если данный параметр установлен на 1, стек помещает бит на каждый исходящий пакет. Если параметр установлен на 0, стек помешает бит только по необходимости.

> Если возникают трудности при подключении к большому компьютеру IBM, попробуйте решить их с помощью параметра ForcePushBit=1.

#### MaxLmHosts=<число>

По умолчанию:  $120$ Залача: Указывает число вводов из файла LMHOSTS, которые нужно загрузить в кэш при загрузке рабочей станции. Значение данного параметра должно находится в пределах от 0 до 120.

#### TepRetries=<число>

По умолчанию:  $10$ Задача: Указывает время, в течение которого рабочая станция будет продолжать попытку отправить пакет. Значение по умолчанию, 10, соответствует приблизительно 50 секундам. Можно увеличить отведенное время на отправку пакета примерно до шести минут. Значение данного параметра должно входить в пределы от 1 до 17.

#### 9.3 Дополнительные сведения об использовании Windows для рабочих групп 3.11 в сети ТСР/IР

· Чтобы выпонять утилиту ping, сначала необходимо запустить NMTSR.EXE. NMTSR.EXE - это резидентная программа TSR (terminate-and-stay-resident), загружаемая до запуска операционной системы Windows. Она запускается строкой из файла AUTOEXEC.BAT.

 Если утилита ping не будет выполняться, можно исключить NMTSR.EXE. Чтобы сделать это удалите команду или введите REM в начало командной строки в файле AUTOEXEC.BAT, загружающую NMTSR.EXE. Затем перезагрузите компьютер.

- · Если необходимо удалить Microsoft TCP/IP для пакета протоколов Windows для рабочих групп, чтобы вести поиск неисправностей:
- 1. В группе Сеть выберите значок Установка Сети. Появится диалоговое окно **Установка Сети**.
- 2. В диалоговом окне **Установка Сети** нажмите кнопку "Драйверы". Появится диалоговое окно **Сетевые Драйверы**.

 3. Выберите протокол Microsoft TCP/IP, после чего выберите кнопку "Убрать".

 Вам не следует редактировать ни одного файла. Однако, при получении ошибки при перезапуске компьютера, пользуясь текстовым редактором, просмотрите системные файлы и проверьте, что все вводы были успешно удалены.

# **10.0 Использование Windows for рабочих групп 3.11 с протоколом Data Link Control (DLC)**

Можно использовать протокол Data Link Control (DLC) с Microsoft Windows для рабочих групп версии 3.11. Мы рекомендуем использовать Microsoft MS-DLC с протокольным пакетом Windows для рабочих групп. Можно использовать протокол MS-DLC вместе с другими протоколами. Однако, протокол MS-DLC должен устанавливаться по умолчанию.

Для установки Windows для рабочих групп на работу с MS-DLC пользуйтесь значком Установка Сети. См. дополнительные сведения в *Руководстве пользователя Сетевое расширение Microsoft Windows для рабочих групп*.

#### ЗАМЕЧАНИЕ:

Нельзя использовать программу Setup, входящую в MS-DLC. Если сделать это, то будет невозможно выполнить программу Windows Setup или Установку Сети. Вместо этого надо пользоваться значком Установка Сети для установки Windows для рабочих групп на работу с MS-DLC точно так же, как при добавлении Неперечисленного или Обновленного Протокола. См. дополнительные сведения в *Руководстве пользователя Сетевое расширение Microsoft Windows для рабочих групп*.

При выполнении программы Setup, входящей в MS-DLC, программа Setup создает файл, именуемый WFWSETUP.CPL и делает копию нового файла WFWSETUP.DLL в каталоге C:\WINDOWS\SYSTEM. Таким образом предотвращается работа Установки Сети. Чтобы утвердить это, удалите файл WFWSETUP.CPL, затем скопируйте и расширьте WFWSETUP.DLL со своих дисков Windows для рабочих групп 3.11.

Сведения о расширении файлов см. в своей документации по Windows.

#### **10.1 Изменения в системных файлах при установке MS-DLC**

В процессе установки MS-DLC в файл AUTOEXEC.BAT добавляются следующие строки:

> C:\WINDOWS\NET INITIALIZE C:\WINDOWS\MSDLC.EXE C:\WINDOWS\NET START

В ходе установки MS-DLC в файл SYSTEM.INI добавляются следующие строки:

[Network Drivers] LoadRMDrivers=Yes

#### **10.2 Пример файла PROTOCOL.INI**

Ниже приводится пример файла PROTOCOL.INI. Он взят из компьютера, на котором Microsoft Windows для рабочих групп версии 3.11 установлена на использование протоколов Microsoft NetBEUI и MS-DLC с одним и тем же сетевым адаптером.

[network.setup] version=0x3110 netcard=ms\$ewtrbtp,1,MS\$EWTRBTP,3 transport=ms\$ndishlp,MS\$NDISHLP transport=ms\$netbeui,NETBEUI transport=msdlc,MSDLC lana0=ms\$ewtrbtp,1,msdlc lana1=ms\$ewtrbtp,1,ms\$ndishlp lana2=ms\$ewtrbtp,1,ms\$netbeui

[protman] DriverName=PROTMAN\$ PRIORITY=MS\$NDISHLP

[MS\$EWTRBTP] DriverName=DEPCA\$ Interrupt=15 IOAddress=0x300 RamAddress=0xD000 MaxMulticast=8 MaxTransmits=16 AdapterName=DE200

[LANCE] Adapters=MS\$EWTRBTP

[MS\$NDISHLP] DriverName=ndishlp\$ BINDINGS=MS\$EWTRBTP [NETBEUI] DriverName=netheui\$ SESSIONS=10  $NCBS=12$ BINDINGS=MS\$EWTRBTP LANABASE=2 [MSDLC]  $x$ stations $1=0$  $x<sub>stations</sub>(=0)$ stations=20 saps= $3$  $xsaps1=0$  $x$ saps $0=0$  $swan=1$  $usedix=0$ DriverName=MSDLC\$ BINDINGS=MS\$EWTRBTP

# 11.0 Использование Windows для рабочих групп 3.11 с MS-Net совместимыми сетями

Можно использовать Windows для рабочих групп 3.11 с любой сетью, которая совместима с MS-Net (сетью Microsoft), вместо сети Microsoft Windows. Такие сети включают в себя следующие:

3Com 3+Share® TCS® 10-Net Ungermann-Bass® Net/One®

## 12.0 Использование неперечисленного сетевого адаптера без файла OEMSETUP.INF

Если у вас имеется адаптер, не включенный в список доступных адаптеров в Установке Сети, и если для него нет файла OEMSETUP.INF, все равно можно использовать его с Windows для рабочих групп. В данном разделе рассказывается о том, как изменить файлы PROTOCOL.INI, SYSTEM.INI и CONFIG.SYS, чтобы можно было использовать сетевой адаптер.

1. Откройте файл PROTOCOL. INI текстовым редактором, таким, как команда MS-DOS EDIT. Найдите секцию, задающую конфигурацию драйвера сетевого адаптера. Выберите данную секцию вместе с заголовком и вырежьте его.

2. Найдите секцию, начинающуюся с заголовка [ms\$genndis2]. Выберите эту секцию вместе с заголовком и замените ее секцией, задающей конфигурацию драйвера сетевого адаптера, которую вы вырезали в предыдущем действии.

3. Замените все места, где находится запись "ms\$genndis2" на имя секции своего драйвера сетевого адаптера. Затем сохраните и закройте файл.

4. Откройте файл SYSTEM.INI текстовым редактором. В секции [Network Drivers] введите имя своего драйвера сетевого адаптера в конец строки = сетевой платы и удалите ввод из этой строки "genndis2.dos". Затем сохраните и закройте файл SYSTEM.INI.

5. Откройте файл CONFIG.SYS текстовым редактором и удалите строку, загружающую драйвер сетевого адаптера.

### 13.0 Другие оперативные документы

Покумент

Ниже в таблице описываются другие оперативные документы, содержащие важные сведения о Windows для рабочих групп, не включенные в Руководстве пользователя Сетевое расширение Microsoft Windows для рабочих групп или в Справку.

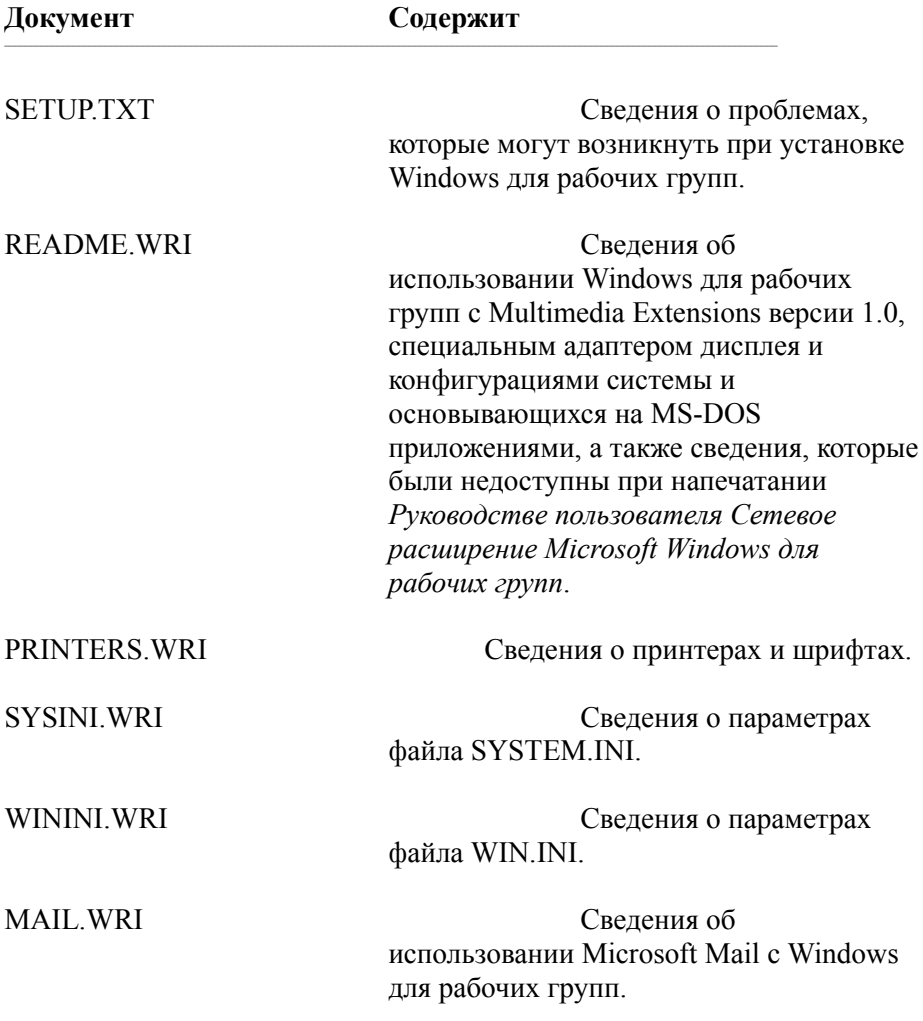